# Fitting and Selecting ARIMA models

FISH 507 – Applied Time Series Analysis

Eli Holmes

14 Jan 2021

#### Today's topic: Box-Jenkins method

- A. Model form selection
  - 1. Evaluate stationarity
  - 2. Fix stationarity problems Selection of the differencing level (d)
  - 3. Selection of the AR level (p)
  - 4. Selection of the MA level (q)
- B. Parameter estimation
- C. Model checking
  - Test model residuals for distribution assumptions (e.g. Normality)
  - 2. Test model residuals for temporal correlation

- ► For ARIMA models, much of the Box-Jenkins method will be automated with the **forecast** package functions, which we will use in the lab.
- use in the lab.

  When you work on state-space models (so ARMA with

observation error), you will follow a 'Box-Jenkins' workflow

though the process will not be so automated.

## Stationarity

Stationarity means 'not changing in time' in the context of time-series models. Typically we test the trend and variance, however more generally all statistical properties of a time-series is time-constant if the time series is 'stationary'.

#### Example

Many ARMA models exhibit stationarity. White noise is one type:

$$x_t = e_t, e_t \sim N(0, \sigma)$$

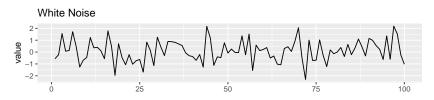

#### The variance of a white noise process is steady

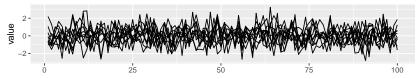

## Example

An AR-1 process with -1 < b < 1

$$x_t = \phi x_{t-1} + e_t$$

is also stationary.

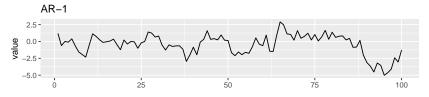

#### The variance of an AR-1 process is steady

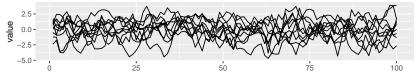

## Stationarity around non-zero mean

We can also have stationarity around a non-zero level or around a linear trend.

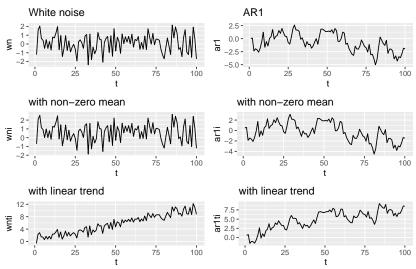

# Mathematically it looks like this

#### AR-1

- 1. Non-zero mean adds  $\mu$ :  $x_t = \mu + \phi x_{t-1} + e_t$
- 2. Linear trend adds at:  $x_t = \mu + at + \phi x_{t-1} + e_t$

#### White noise (b = 0)

- 1. Non-zero mean:  $x_t = \mu + e_t$
- 2. Linear trend:  $x_t = \mu + at + e_t$

## Non-stationarity

One of the most common forms of non-stationarity that is tested for is that the process is a random walk  $x_t = x_{t-1} + e_t$ . A random walk is called a 'unit root' process in the time series literature. A test for an underlying random walk is called a 'unit root' test.

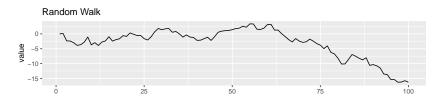

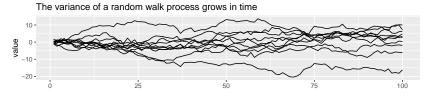

## Random walk with $\mu$ and at added

Similar to the way we added an intecept and linear trend to the stationarity process equations, we can do the same to the random walk equation.

- 1. Non-zero mean or intercept:  $x_t = \mu + x_{t-1} + e_t$
- 2. Linear trend:  $x_t = \mu + at + x_{t-1} + e_t$

#### Random walk with $\mu$ and at added

The effects are fundamentally different however. The addition of  $\mu$  leads to a upward mean linear trend while the addition of at leads to exponential growth (or decline).

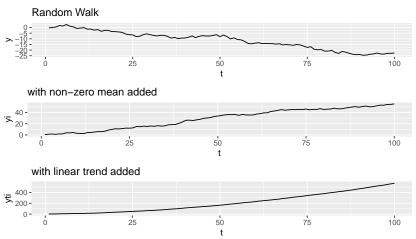

# Testing for stationarity

#### Why is evaluating stationarity important?

- Many AR models have a flat level or trend and time-constant variance. If your data do not have those properties, you are fitting a model that is fundamentally inconsistent with your data.
- Many standard algorithms for fitting ARIMA models assume stationarity. Note, you can fit ARIMA models without making this assumption, but you need to use the appropriate algorithm.
- ▶ Many time-series models used in environmental science are random walk models, thus are non-stationary, e.g. movement, population growth, genetic drift. One must be careful to either deal with non-stationarity via transformation (differencing or covariates) OR use an algorithm which doesn't assume stationarity. We will do mainly the latter in this class.

# Testing for stationarity

We will discuss three common approaches to evaluating stationarity:

- Visual test
- (Augmented) Dickey-Fuller test
- ► KPSS test

#### Visual test

The visual test is simply looking at a plot of the data versus time. Look for

- Change in the level over time. Is the time series increasing or decreasing? Does it appear to cycle?
- ► Change in the variance over time. Do deviations away from the mean change over time, increase or decrease?

# Anchovy and sardine catch in Greek waters

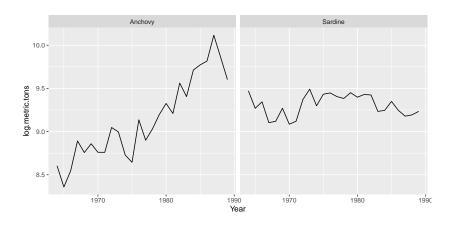

#### Dickey-Fuller test

The Dickey=Fuller test (and Augmented Dickey-Fuller test) look for evidence that the time series has a unit root (a random walk process).

The **null hypothesis** is that the time series has a unit root, that is, it has a random walk component.

The **alternative hypothesis** is some variation of stationarity. The test has three main versions.

#### Dickey-Fuller nulls and alternatives

It is hard to see but in the panels on the left, the variance around the trend is increasing and on the right, it is not.

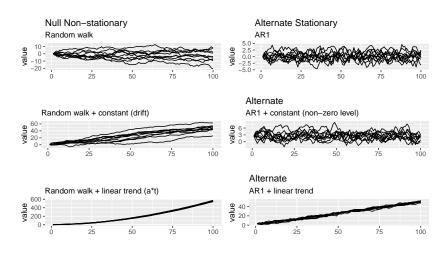

### Dickey-Fuller test using tseries::adf.test()

adf.test() in the tseries package will apply the Augmented Dickey-Fuller with a constant and trend and report the p-value. We want to reject the Dickey=Fuller null hypothesis of non-stationarity. We will set k=0 to apply the Dickey-Fuller test which tests for AR(1) stationarity. The Augmented Dickey-Fuller tests for more general lag-p stationarity.

## Dickey-Fuller tests on the anchovy time series

Here is how to apply this test to the anchovy data. The null hypothesis is not rejected. That is not what we want.

```
##
## Augmented Dickey-Fuller Test
##
## data: anchovyts
## Dickey-Fuller = -3.4558, Lag order = 0, p-value =
## 0.07003
## alternative hypothesis: stationary
```

#### Dickey-Fuller test with urca::ur.df

The urca R package can also be used to apply the Dickey-Fuller tests. Use lags=0 for Dickey-Fuller which tests for AR(1) stationarity. We will set type="trend" to deal with the trend seen in the anchovy data. Note, adf.test() uses this type by default.

- ▶ none:  $x_t = \phi x_{t-1} + e_t$
- drift:  $x_t = \phi x_{t-1} + \mu + e_t$
- trend:  $x_t = \phi x_{t-1} + \mu + at + e_t$

#### Dickey-Fuller test with 'ur.df'

```
test
##
```

test = urca::ur.df(anchovyts, type="trend", lags=0)

## The value of the test statistic is: -3.4558 + 4.3568 + 5.986

### Dickey-Fuller test with 'ur.df'

```
The test statistics and the critical values at lpha=0.05 are
```

```
attr(test, "teststat")
##
                 tau3 phi2 phi3
## statistic -3.455795 4.356764 5.980506
attr(test, "cval")
##
        1pct 5pct 10pct
## tau3 -4.15 -3.50 -3.18
## phi2 7.02 5.13 4.31
## phi3 9.31 6.73 5.61
```

The tau3 is the one we want. This is the test that  $\gamma=0$  which would mean that  $\phi=0$  (random walk).

$$x_t = \phi x_{t-1} + \mu + at + e_t$$
  
 $x_t - x_{t-1} = \gamma x_{t-1} + \mu + at + e_t$ 

The hypotheses reported in the output are

- ▶ tau (or tau2 or tau3):  $\gamma = 0$
- ▶ phi reported values: are for the tests that  $\gamma=0$  and/or the other parameters a and  $\mu$  are also 0.

Since we are focused on the random walk (non-stationary) test, we focus on the tau (or tau2 or tau3) statistics and critical values

```
attr(test, "teststat")

## tau3 phi2 phi3

## statistic -3.455795 4.356764 5.980506

attr(test, "cval")
```

```
## 1pct 5pct 10pct
## tau3 -4.15 -3.50 -3.18
## phi2 7.02 5.13 4.31
## phi3 9.31 6.73 5.61
```

The tau3 statistic is larger than the critical value and thus the null hypothesis of non-stationarity is not rejected. That's not what we want. Note, you can also get the test statistic and critical values at the bottom of the output from urca::summary(test).

#### **KPSS** test

The Kwiatkowski–Phillips–Schmidt–Shin (KPSS) test has as the null hypothesis that the time series is stationary around a level trend (or a linear trend). The alternative hypothesis for the KPSS test is a random walk.

```
tseries::kpss.test(x, null = c("Level", "Trend"))
```

The stationarity assumption is general; it does not assume a specific type of stationarity such as white noise.

If both KPSS and Dickey-Fuller tests support non-stationarity, then the stationarity assumption is not supported.

## KPSS test with the anchovy data

```
##
##
## KPSS Test for Trend Stationarity
##
## data: anchovyts
## KPSS Trend = 0.14779, Truncation lag parameter = 2,
## p-value = 0.04851
```

Here null="Trend" was included to account for the increasing trend in the data. The null hypothesis of stationarity is rejected. Thus both the KPSS and Dickey-Fuller tests support the hypothesis that the anchovy time series is non-stationary. That's not what we want.

# Fix stationarity problems

In this lecture we will use differencing, the I in ARIMA model refers to differencing.

# Differencing the data to make the mean stationary

Differencing means to create a new time series  $z_t = x_t - x_{t-1}$ . First order differencing means you do this once (so  $z_t$ ) and second order differencing means you do this twice (so  $z_t - z_{t-1}$ ).

The diff() function takes the first difference:

```
x <- diff(c(1,2,4,7,11))
x
```

```
## [1] 1 2 3 4
```

The second difference is the first difference of the first difference.

```
diff(x)
```

```
## [1] 1 1 1
```

## Anchovy catch first differenced

Here is a plot of the anchovy data and its first difference.

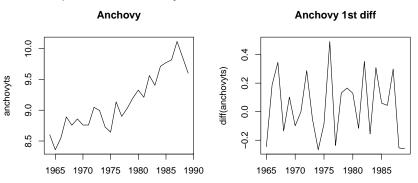

### Stationarity of the first differences

Let's test the anchovy data with one difference using the KPSS test.

```
diff.anchovy = diff(anchovyts)
kpss.test(diff.anchovy)
```

```
##
## KPSS Test for Level Stationarity
##
## data: diff.anchovy
## KPSS Level = 0.089671, Truncation lag parameter = 2,
## p-value = 0.1
```

The null hypothesis of stationairity is not rejected. That is good.

### Stationarity of the first differences

adf.test(diff.anchovy)

Let's test the first difference of the anchovy data using the Augmented Dickey-Fuller test. We do the default test and allow it to chose the number of lags.

```
##
## Augmented Dickey-Fuller Test
##
## data: diff.anchovy
## Dickey-Fuller = -3.2718, Lag order = 2, p-value =
## 0.09558
## alternative hypothesis: stationary
```

The null hypothesis of non-stationarity is not rejected. That is not what we want. However, we differenced which removed the trend thus we are testing against a more general model than we need. Let's test with an alternative hypothesis that has a non-zero mean

and no trend. We can do this with ur.df() and type='drift'.

test <- ur.df(diff.anchovy, type="drift")

The test statistic and the critical values are

```
attr(test, "teststat")
```

```
## tau2 phi1
## statistic -5.108275 13.15327
```

```
attr(test,"cval")
```

```
## 1pct 5pct 10pct
## tau2 -3.75 -3.00 -2.63
## phi1 7.88 5.18 4.12
```

The test statistic for  $\tau_2$  is less than the critical at  $\alpha$  equal 0.05. The null hypothesis of NON-stationairity IS rejected. That is good.

forecast::ndiffs() function

As an alternative to trying many different differences, you can use the ndiffs() function in the forecast package. This automates finding the number of differences needed.

```
forecast::ndiffs(anchovyts, test="kpss")
## [1] 1
forecast::ndiffs(anchovyts, test="adf")
## [1] 1
```

The test indicates that one difference  $(x_t - x_{t-1})$  will lead to stationarity.

### Summary

Test stationarity before you fit a ARMA model.

**Visual test**: Do the data fluctuate around a level or do they have a trend or look like a random walk?

Yes or maybe? -> Apply a "unit root" test. ADF or KPSS

No or fails the unit root test? -> Apply differencing and re-test.

Still not passing? -> Try a second difference or you may need to transform the data (if say it has an exponential trend).

Still not passing? -> ARMA model might not be the best choice. Or you may need to use an adhoc detrend.

These steps are automated by the forecast package

#### Box-Jenkins method

- A. Model form selection
  - 1. Evaluate stationarity
  - 2. Selection of the differencing level (d) to fix stationarity problems
  - 3. Selection of the AR level (p)
  - 4. Selection of the MA level (q)
- **B.** Parameter estimation
- C. Model checking

#### ACF and PACF

On Tuesday, you learned how to use ACF and PACF to visually infer the AR and MA lags for a ARMA model. Here is the ACF and PACF of the differenced anchovy time series.

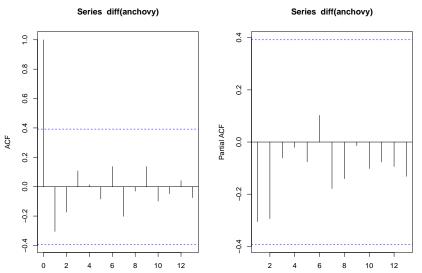

#### Formal model selection

This weighs how well the model fits against how many parameters your model has. Basic idea is to fit (many) models and use AIC, AICc or BIC to select.

The auto.arima() function in the forecast package in R allows you to easily do this and will also select the level of differencing (via ADF or KPSS tests).

```
forecast::auto.arima(anchovy)
```

Type ?forecast::auto.arima to see a full description of the function.

### Model selection with auto.arima()

```
forecast::auto.arima(anchovy)
```

The output indicates that the 'best' model is a MA(1) with first difference. "with drift" means that the mean of the anchovy first differences (the data for the model) is not zero.

#### Trace = TRUE

By default, step-wise selection is used for the model search. You can see what models that auto.arima() tried using trace=TRUE. The models are selected on AICc by default.

```
forecast::auto.arima(anchovy, trace=TRUE)
```

```
##
##
    ARIMA(2,1,2) with drift
                                     : 4.765453
    ARIMA(0,1,0) with drift
##
                                     : 0.01359746
    ARIMA(1,1,0) with drift
                                     : -0.1662165
##
    ARIMA(0,1,1) with drift
##
                                     : -3.647076
##
    ARIMA(0,1,0)
                                     : -1.554413
##
    ARIMA(1,1,1) with drift
                                     : Inf
    ARIMA(0,1,2) with drift
##
                                     : Inf
    ARIMA(1,1,2) with drift
##
                                     : 1.653078
    ARIMA(0,1,1)
                                     : -1.372929
##
##
    Best model: ARIMA(0,1,1) with drift
##
```

#### Selected model

First difference of the data is MA(1) with drift

$$x_t - x_{t-1} = \mu + w_t + \theta_1 w_{t-1}$$

where  $w_t$  is white noise.

# Fit to simulated AR(2) data

```
set.seed(100)
a1 = arima.sim(n=100, model=list(ar=c(.8,.1)))
forecast::auto.arima(a1, seasonal=FALSE, max.d=0)
## Series: a1
## ARIMA(1,0,0) with non-zero mean
##
## Coefficients:
##
         ar1
                   mean
## 0.6928 -0.5343
## s.e. 0.0732 0.2774
##
## sigma^2 estimated as 0.7703: log likelihood=-128.16
## AIC=262.33 AICc=262.58 BIC=270.14
The 'best-fit' model is AR(1) not AR(2).
```

## How often is the 'true' model is chosen

Let's run 100 simulations of a AR(2) process and record the best fits.

```
save.fits = rep(NA,100)
for(i in 1:100){
   a1 = arima.sim(n=100, model=list(ar=c(.8,.1)))
   fit = forecast::auto.arima(a1, seasonal=FALSE, max.d=0, note that save.fits[i] = paste0(fit$arma[1], "-", fit$arma[2])
}
```

Overwhelmingly the correct type of model (AR) is selected, but usually a simpler model of AR(1) is chosen over AR(2).

Table heading is AR order - MA order.

```
table(save.fits)
```

```
## save.fits
## 1-0 2-0 3-0 4-0
## 74 20 5 1
```

### stepwise=FALSE

By default, step-wise selection is used and an approximation is used for the models tried in the model selection step. For a final model selection, you should turn these off to fit a large set of models.

```
## Series: anchovy
## ARIMA(0,1,1) with drift
##
## Coefficients:
##
            ma1 drift
       -0.6685 0.0542
##
## s.e. 0.1977 0.0142
##
## sigma^2 estimated as 0.04037: log likelihood=5.39
## AIC=-4.79 AICc=-3.65 BIC=-1.13
```

# Summary: model selection and fitting

- Once you have dealt with stationarity, you need to determine the order of the model: the AR part and the MA part.
- Although you could simply use auto.arima(), it is best to run acf() and pacf() on your data to understand it better.
  Definitely you want to plot your data and visually look for stationarity issues.
- Also evaluate if there are reasons to assume a particular structure.
  - Are you using an established model form, from say another paper?
  - Are you fitting to a process that is fundamentally AR only or AR + MA?

#### Box-Jenkins method

- A. Model form selection
  - 1. Evaluate stationarity
  - 2. Selection of the differencing level (d) to fix stationarity problems
  - 3. Selection of the AR level (p)
  - 4. Selection of the MA level (q)
- B. Parameter estimation
- C. Model checking

#### Check the residuals

Residuals = difference between the expected (fitted) value of  $x_t$  and the data

There is no observation error in an ARMA model. The expected value is the  $x_t$  expected from data up to t-1.

For example, the residual for an AR(2) model is  $y_t - \hat{x}_t$ .

$$x_t = \phi_1 x_{t-1} + \phi_2 x_{t-2} + w_t$$

$$\hat{x}_t = \phi_1 x_{t-1} + \phi_2 x_{t-2}$$

### residuals() function in R

residuals(fit)

The residuals() function will return the residuals for fitted models.

fit <- forecast::auto.arima(anchovy)</pre>

```
## Time Series:
## Start = 1
## End = 26
## Frequency = 1
##
    Г1]
        0.008549039 -0.249032308 -0.004098059 0.28139307
## [5] -0.006015194 0.043859685 -0.123711732 -0.137125900
   [9] 0.142098844 -0.011246624 -0.328608840 -0.35831037
##
## [13] 0.198311913 -0.157824727 -0.028321380 0.09273217
  [17] 0.136826748 -0.078995675 0.245238274 -0.046755189
##
## [21] 0.222279848 0.153983301 0.093036353 0.307250228
## [25] -0.103051063 -0.383026466
```

### fitted() function in R

fitted(fit)

The fitted() function will return the expected values. Remember that for a ARMA model, these are the expected values conditioned on the data up to time t-1.

```
## Time Series:
## Start = 1
## End = 26
## Frequency = 1
## [1] 8.594675 8.606878 8.550151 8.610325 8.762619 8.8149
## [7] 8.883569 8.896418 8.905111 9.006436 9.056857 9.0020
## [13] 8.937456 9.057378 9.059236 9.104026 9.188947 9.2884
## [19] 9.316477 9.451955 9.490634 9.618501 9.723727 9.8087
## [25] 9.964784 9.984801
```

The residuals are data minus fitted.

#### Standard residuals tests

- ▶ Plot the residuals. They should look roughly like white noise.
- Look at the ACF of the residuals. They should be uncorrelated.
- ▶ Look at the histogram. They should be normally distributed (if that is your error assumption).

# Residuals check with forecast package

#### forecast::checkresiduals(fit)

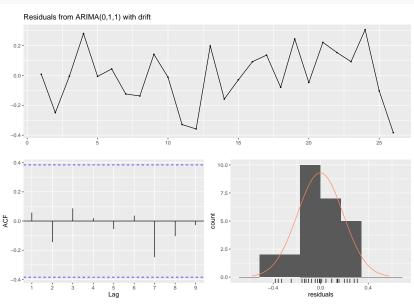

#### Test for autocorrelation

The standard test for autocorrelated time-series residuals is the Ljung-Box test. The null hypothesis for this test is **no** autocorrelation. We do not want to reject the null.

```
forecast::checkresiduals(fit, plot=FALSE)
##
##
    Ljung-Box test
##
   data: Residuals from ARIMA(0,1,1) with drift
   Q* = 1.0902, df = 3, p-value = 0.7794
##
## Model df: 2. Total lags used: 5
p > 0.05 would be interpreted as not enough statistical evidence to
```

p > 0.05 would be interpreted as not enough statistical evidence to reject the null hypothesis.

# Seasonality

#### Load the chinook salmon data set

```
load("chinook.RData")
head(chinook)
```

| ## |   | Year | ${\tt Month}$ | Species         | <pre>log.metric.tons</pre> | metric.tons |
|----|---|------|---------------|-----------------|----------------------------|-------------|
| ## | 1 | 1990 | Jan           | ${\tt Chinook}$ | 3.397858                   | 29.9        |
| ## | 2 | 1990 | Feb           | ${\tt Chinook}$ | 3.808882                   | 45.1        |
| ## | 3 | 1990 | Mar           | ${\tt Chinook}$ | 3.511545                   | 33.5        |
| ## | 4 | 1990 | Apr           | ${\tt Chinook}$ | 4.248495                   | 70.0        |
| ## | 5 | 1990 | May           | ${\tt Chinook}$ | 5.200705                   | 181.4       |
| ## | 6 | 1990 | Jun           | ${\tt Chinook}$ | 4.371976                   | 79.2        |

The data are monthly and start in January 1990. To make this into a ts object do

start is the year and month and frequency is the number of months in the year.

Use ?ts to see more examples of how to set up ts objects.

#### Plot seasonal data

#### plot(chinookts)

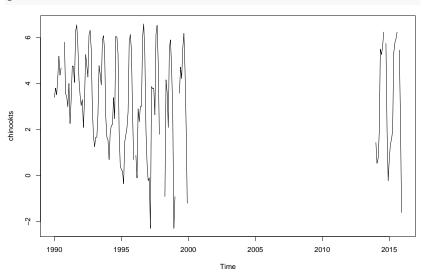

#### Seasonal ARIMA model SARIMA

Seasonally differenced data, e.g. chinook data January 1990 - chinook data January 1989.

$$z_t = x_t - x_{t+s} - m$$

Basic structure of a seasonal AR model

seasonal differenced data = AR(seasonal) + AR(non-seasonal) + AR(p+season)

#### For example, SARIMA model could capture this process

- 1. AR(seasonal) January in t is correlated with January in t-1
- 2. AR(non-seasonal) January differences are correlated with February differences
- 3. AR(p+season) appears because of 1 and 2

$$z_t = AR(1) + AR(12) + AR(1+12)$$

 $z_t = \phi_1 z_{t-1} + \Phi_1 z_{t-12} - \phi_1 \Phi_1 z_{t-13}$ 

#### **Notation**

ARIMA (p,d,q)(ps,ds,qs)S

ARIMA (non-seasonal part)(seasonal part)Frequency

ARIMA (non-seasonal) means t correlated with t-1

ARIMA (seasonal) means t correlated with t-s

### **Examples**

ARIMA 
$$(1,0,0)(1,0,0)[12]$$

What data are we modeling? Get the differences

$$z_t = x_t - m$$

Write out the AR parts with  $z_t$ 

$$z_t = \phi_1 z_{t-1} + \Phi_1 z_{t-12} - \phi_1 \Phi_1 z_{t-13} + w_t$$

Write out the MA parts, the  $w_t$ . No MA in this model.

$$w_t = e_t$$

#### ARIMA (1,0,0)(1,1,0)[12]

Figure out  $z_t$ . Just a seasonal difference.

$$z_t = x_t - x_{t-12} - m$$

Write out the AR parts with  $z_t$ 

$$z_t = \phi_1 z_{t-1} + \Phi_1 z_{t-12} - \phi_1 \Phi_1 z_{t-13} + w_t$$

Write out the MA parts, the  $w_t$ . No MA in this model.  $w_t$  is white noise.

$$w_t = e_t$$

#### Seasonal random walk model

ARIMA(0,0,0)(0,1,0)[12]

expected January 1990 = January 1989 + constant mean Figure out  $z_t$ . m is the mean seasonal difference.

$$z_t = x_t - x_{t-12} - m$$

Write out the AR parts with  $z_t$ . No AR part.

$$z_t = w_t$$

$$w_t = e_t$$

### Seasonal random walk model with random trend

ARIMA(0,1,0)(0,1,0)[12]

 $\mathsf{expected} \; \mathsf{Feb} \; \mathsf{1990} = \mathsf{Feb} \; \mathsf{1989} + \big(\mathsf{Jan} \; \mathsf{1990} \, \mathsf{-} \, \mathsf{Jan} \; \mathsf{1989}\big)$ 

Figure out  $z_t$ . m is the mean seasonal difference.

$$z_t = (x_t - x_{t-12}) - (x_{t-1} - x_{t-13}) - m$$

Write out the AR parts with  $z_t$ . No AR part.

$$z_t = w_t$$

$$w_t = e_t$$

#### airline model

ARIMA(0, 1, 1)(0, 1, 1)[12]

Figure out  $z_t$ .

$$z_t = (x_t - x_{t-12}) - (x_{t-1} - x_{t-13}) - m$$

Write out the AR parts with  $z_t$ . No AR part.

$$z_t = w_t$$

$$w_t = e_t - \theta_1 e_{t-1} - \Theta_1 e_{t-12} + \theta_1 \Theta_1 e_{t-13}$$

# Example with longer lags

What data are we modeling? Get the differences

$$z_t = x_t - m$$

Write out the AR parts with  $z_t$ 

$$z_t = \phi_1 z_{t-1} + \phi_2 z_{t-2} + \Phi_1 z_{t-12} - (cross products) + w_t$$

$$w_t = e_t - \theta_1 e_{t-1} - \Theta_1 e_{t-12} - \Theta_2 e_{t-24} + (cross products)$$

# auto.arima() for seasonal ts

auto.arima() will recognize that our data has season and fit a seasonal ARIMA model to our data by default. We will define the training data up to 1998 and use 1999 as the test data.

```
traindat <- window(chinookts, c(1990,10), c(1998,12))
testdat <- window(chinookts, c(1999,1), c(1999,12))
fit <- forecast::auto.arima(traindat)
fit</pre>
```

log likelihood=-107.37

```
## ## Coefficients:

## ar1 drift

## 0.3676 -0.0320

## s.e. 0.1335 0.0127

##
```

## sigma^2 estimated as 0.8053:

## AIC=220.73 AICc=221.02 BIC=228.13

## ARIMA(1,0,0)(0,1,0)[12] with drift

## Series: traindat

# Summary for seasonal models

Basic steps for identifying a seasonal model. **forecast** automates most of this.

- Check that you have specified your season correctly in your ts object.
- ▶ Plot your data. Look for trend, seasonality and random walks.

## Summary

- Use differencing to remove season and trend.
  - ▶ Season and no trend. Take a difference of lag = season
  - ▶ No seasonality but a trend. Try a first difference
  - Both. Do both types of differences
  - Neither. No differencing
  - Random walk. First difference
  - Parametric looking curve. Transform

### Summary

- ▶ Examine the ACF and PACF of the differenced data.
  - Look for patterns (spikes) at seasonal lags
- Estimate likely models and compare with model selection criteria (or cross-validation). Use TRACE=TRUE
- Do residual checks